4.3

Software di scansione e imaging

Questa Guida rapida contiene informazioni importanti sul software MetaSystems. Vi invitiamo a familiarizzare con il suo contenuto prima di utilizzare Metafer.

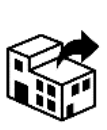

### **MetaSystems S.r.l MetaSystems Hard & Software GmbH**

via Ludovico da Breme, 54/N3 20156 Milano Italia

tel: +39 0236 758 751 web: *www.metasystems-italy.com*

Robert-Bosch-Str. 6 68804 Altlussheim

A→因 Germania tel: +49 (0)6205 39610

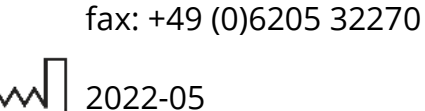

2022-05

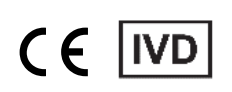

Documento n. H-1240-430-IT - Rev. 2 (2024 -05) |© 2024 da MetaSystems

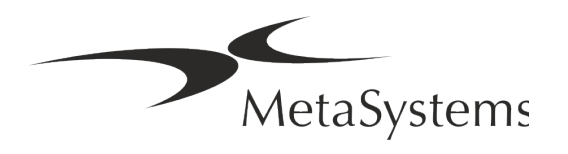

## **Indice dei contenuti**

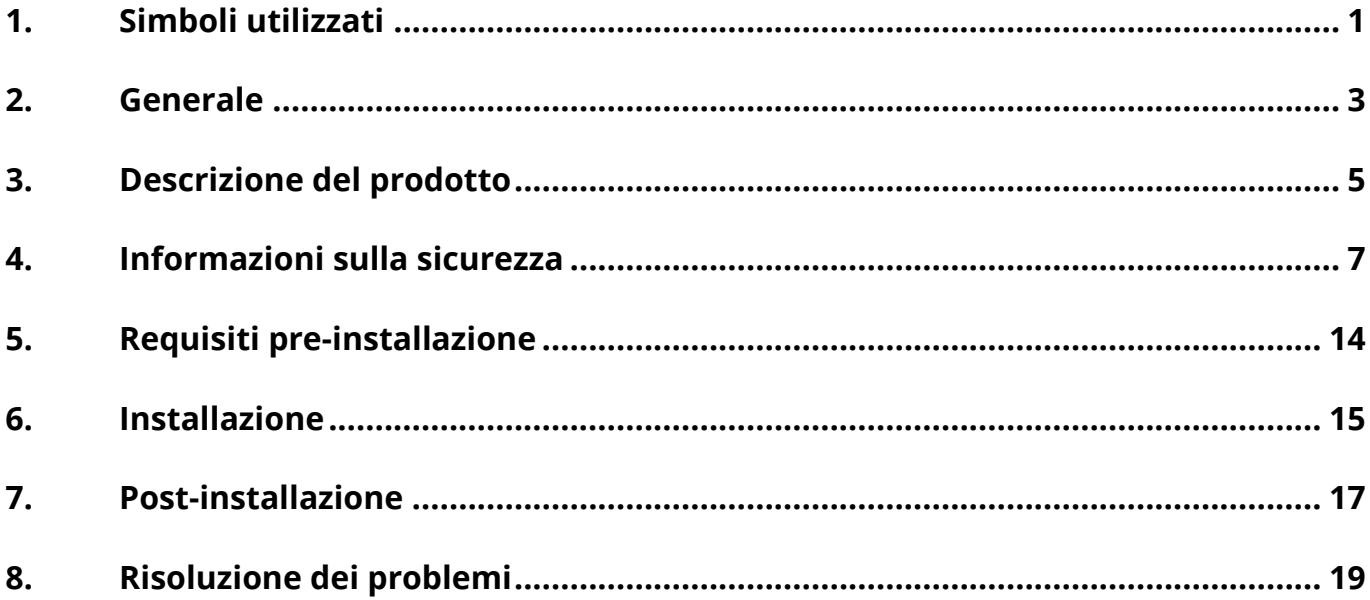

#### **Cambiamento della storia**

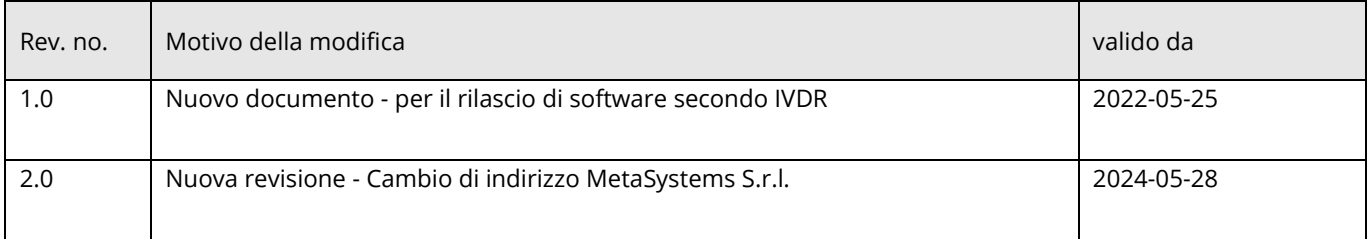

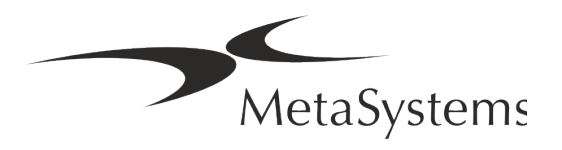

# Versione 4.3 **Guida rapida | Metafer** Pagina 1 di 21

## <span id="page-2-0"></span>**1. Simboli utilizzati**

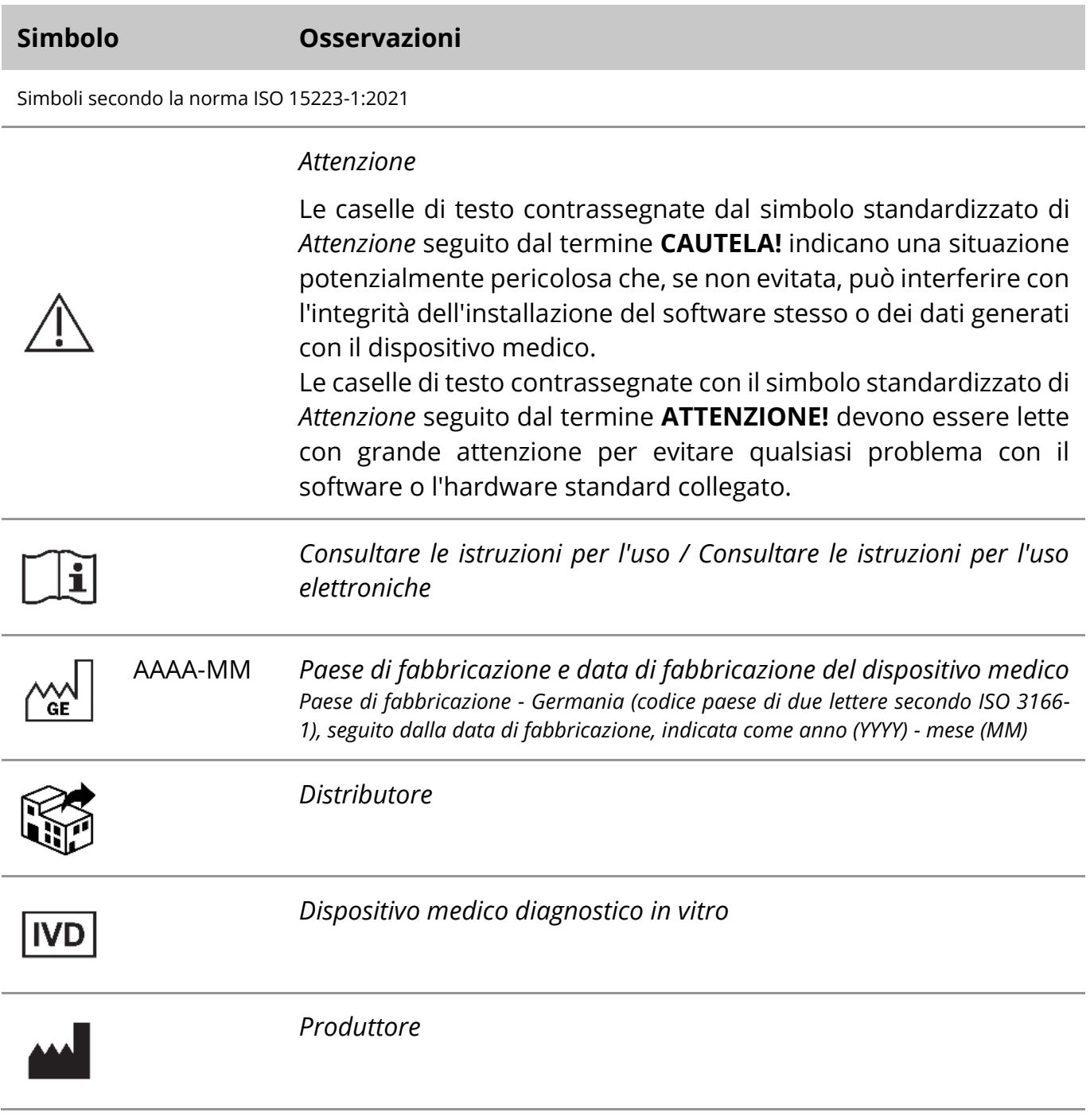

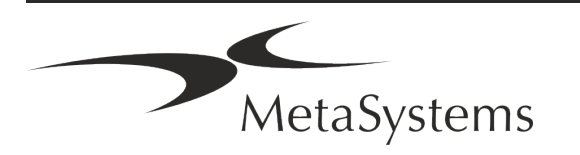

# Pagina 2 di 21 **Guida rapida | Metafer**

A→図

*Traduzione* - Questo simbolo è accompagnato dal nome e dall'indirizzo dell'ente responsabile dell'attività di traduzione.

Simbolo secondo la Regolamento (UE) 2017/746 (IVDR)

 $C<sub>6</sub>$ 

*Marchio CE* - Il marchio CE indica la conformità al *regolamento dell'Unione Europea sulla diagnostica in vitro*.

Simbolo aggiuntivo

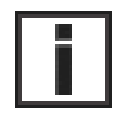

Le caselle di testo contrassegnate da questo simbolo informativo contengono importanti informazioni tecniche o suggerimenti su funzioni o impostazioni del software nuove o modificate.

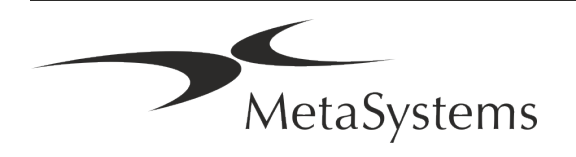

## <span id="page-4-0"></span>**2. Generale**

#### **Istruzioni per l'uso (IFU)**

Le istruzioni per l'uso di Metafer 4.3 consistono in due tipi di documenti:

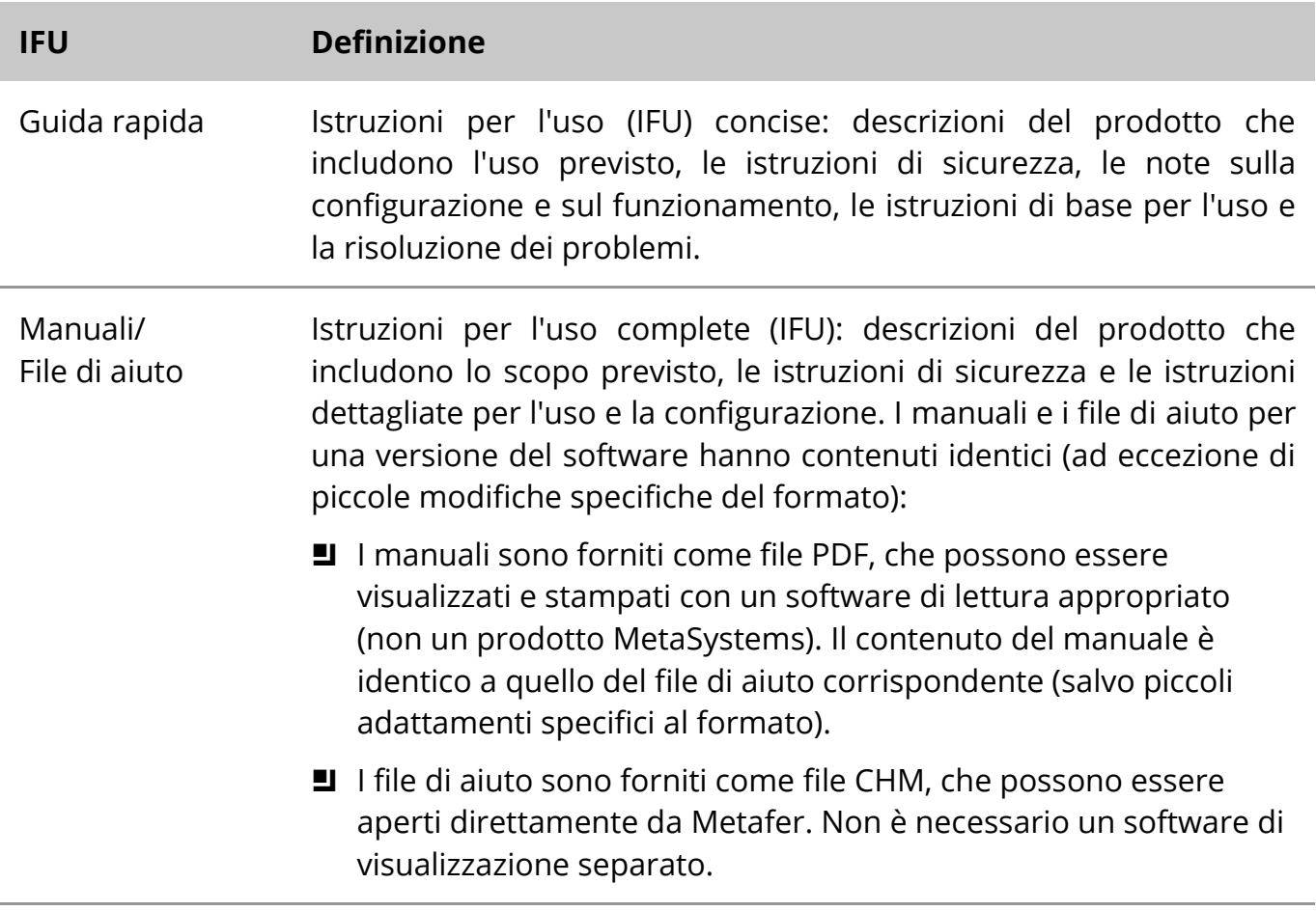

#### **Copie aggiuntive**

Ulteriori copie della Guida rapida sono disponibili in formato PDF o stampate. Si prega di inviare una richiesta via e-mail a MetaSystems, indicando il numero del documento (vedi prima pagina).

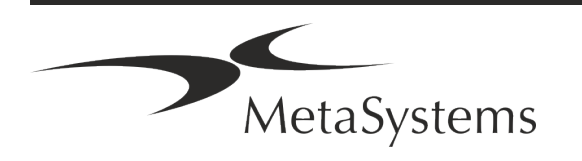

## Pagina 4 di 21 **Guida rapida | Metafer**

#### **Presupposti della conoscenza precedente**

L'IFU presuppone che l'utente disponga di:

- Conoscenza di base del computer, compresa una comprensione generale dell'archiviazione dei dati, del trasferimento dei file e del copia e incolla.
- Conoscenza sufficiente delle tecniche di laboratorio applicabili per interpretare le immagini generate dal software MetaSystems Metafer.

#### **Come ottenere maggiori informazioni e assistenza**

#### **Rappresentanti di MetaSystems**

MetaSystems è un'azienda internazionale con uffici in Germania (sede centrale), in Argentina (Buenos Aires), a Hong Kong, in India (Bangalore), in Italia (Milano) e negli Stati Uniti (Boston). Inoltre, MetaSystems è orgogliosa di avere una rete globale di partner, che copre il business locale in quasi tutte le regioni del mondo. Per i dettagli di contatto del vostro rappresentante locale MetaSystems, consultate la prima pagina di questa Guida rapida o visitate il sito www.metasystems-international.com.

#### **Errori e suggerimenti**

È possibile inviare in qualsiasi momento a MetaSystems commenti e suggerimenti in formato elettronico sull'IFU, affinché vengano presi in considerazione dalla società (vedere sotto). MetaSystems non prenderà in considerazione i commenti fino alla successiva revisione o aggiornamento del documento.

#### **Segnalazione di incidenti gravi**

Se si verifica un incidente grave in relazione a Metafer 4.3, l'incidente deve essere segnalato a MetaSystems, l'autorità competente del vostro paese.

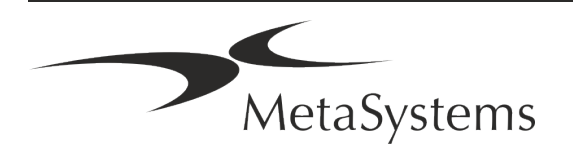

## <span id="page-6-0"></span>**3. Descrizione del prodotto**

Il Regolamento europeo sui prodotti diagnostici in vitro (IVD) 2017/746 (IVDR) sostituisce la Direttiva sui prodotti diagnostici in vitro (98/79/CE) (IVDD), che ha costituito il quadro normativo per i prodotti per oltre due decenni. L'IVDR è entrato in vigore nel maggio 2017 e il periodo di transizione di 5 anni termina nel maggio 2022.

Rispetto all'IVDD, l'IVDR alza notevolmente l'asticella per i prodotti IVD, i produttori e le altre parti interessate.

Il nuovo Regolamento UE sulla diagnostica in vitro (EU IVDR) non è radicalmente diverso dall'attuale Direttiva IVD (IVDD), ma aggiunge alcuni requisiti aggiuntivi per i prodotti:

- Quattro nuove classi di dispositivi A, B, C e D, associate a un rischio crescente;
- Nuove regole di classificazione dei dispositivi;
- **E** Requisiti aggiuntivi, ad esempio per la Sorveglianza Post-Vendita (PMS);
- Un sistema e un database per l'identificazione dei dispositivi durante il loro intero ciclo di vita: Identificazione univoca del dispositivo (UDI).

#### **Scopo previsto**

Metafer è un software destinato a controllare il microscopio e l'hardware accessorio, ad acquisire immagini digitali e ad assistere l'operatore nel rilevamento, nella classificazione e nel conteggio di cellule di origine umana o di altro tipo e di altri oggetti presenti nei campioni microscopici.

Metafer è destinato all'uso in procedure diagnostiche in vitro da parte di laboratori clinici e non clinici, in conformità con le loro procedure stabilite. Le condizioni di scansione e analisi dei vetrini possono essere adattate a una varietà di campioni, tra cui, ma non solo, cellule coltivate e colorate allo stato di interfase o metafase. Le prestazioni analitiche e cliniche non sono state stabilite.

#### **Classificazione giuridica nell'UE**

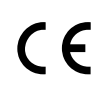

Metafer ha un marchio CE autodichiarato in conformità al Regolamento UE 2017/746 sui dispositivi medico-diagnostici in vitro (IVDR).

**IVD** 

Metafer 4.3 è stato classificato come prodotto IVD secondo la IVDR (2017/746).

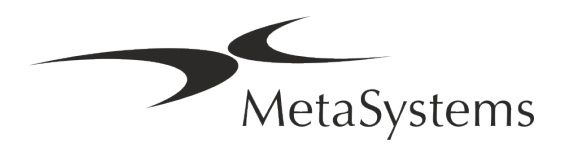

# Pagina 6 di 21 **Guida rapida | Metafer**

#### **Classificazione giuridica al di fuori dell'UE**

I prodotti MetaSystems sono utilizzati in molti paesi del mondo. A seconda delle normative del rispettivo paese o regione, alcuni prodotti non possono essere utilizzati per la diagnostica clinica. Per ulteriori informazioni sullo stato normativo del vostro Paese, rivolgetevi al nostro referente locale. Per informazioni sui rappresentanti locali di MetaSystems, visitare il sito *www.metasystems-international.com*.

#### **Protezione delle licenze e controllo delle funzioni del software tramite token hardware**

Il software MetaSystems richiede la presenza di moduli hardware di protezione dalla copia, noti anche come "dongle", per essere avviato ed eseguito. Se non si inserisce il dongle, il software non viene eseguito. Un dongle MetaSystems non funziona solo come chiave di sicurezza, ma anche come chiave di licenza fisica, che abilita particolari funzioni del software MetaSystems.

- **E** Ogni dongle ha un numero di serie individuale.
- Solo le funzioni abilitate dalla chiave di licenza sono disponibili nel rispettivo software. Tutte le altre funzioni del software sono disattivate, ma possono essere attivate dopo aver acquistato la relativa licenza e riprogrammato il dongle.
- Il software controlla periodicamente la presenza di un dongle e di una chiave di licenza validi.
- La data di scadenza dell'aggiornamento richiesto per Metafer 4.3 è *giugno 2021* (*0621*).

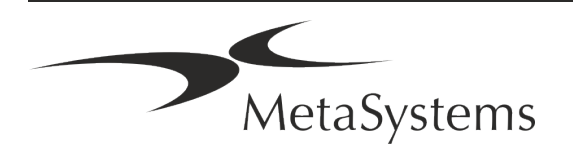

## <span id="page-8-0"></span>**4. Informazioni sulla sicurezza**

#### **Precauzioni generali**

Solo per uso professionale in laboratorio.

*Tabella: Precauzioni generali*

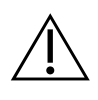

**ATTENZIONE: Punto di alimentazione!** Il computer che esegue Metafer 4.3 deve essere collegato solo a prese elettriche adeguatamente messe a terra. Consultare anche le istruzioni di sicurezza contenute nelle informazioni sul prodotto fornite con tutti gli strumenti e i componenti elettrici.

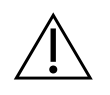

& **ATTENZIONE: Utilizzo solo da parte di personale qualificato!** Il software deve essere utilizzato solo da personale di laboratorio qualificato e addestrato.

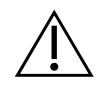

**ATTENZIONE: azionamento motorizzato del fuoco!** Rischio di lesioni personali e danni al sistema! Nei microscopi dotati di motorizzazione per la messa a fuoco, non mettere la mano o qualsiasi altro oggetto tra lo stativo del microscopio e gli obiettivi, mentre lo stativo si muove verso l'alto. La stessa attenzione deve essere prestata quando il tavolino si muove verso il basso. In entrambi i casi ci si può ferire e/o danneggiare il microscopio. Consultare le istruzioni di sicurezza e operative del produttore del microscopio.

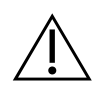

**ATTENZIONE: rischio di inefficacia delle misure di sicurezza!** Se si stabilisce che le misure di protezione non sono più efficaci, il dispositivo deve essere messo fuori servizio e assicurato contro il funzionamento involontario, per evitare il rischio di lesioni. Contattare MetaSystems o un suo rappresentante per far riparare il dispositivo.

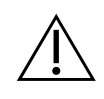

**NOTA!** Se la ricerca viene interrotta a causa di un errore hardware, seguire le istruzioni del messaggio di errore visualizzato e verificare l'identità e la plausibilità di tutti i nomi dei vetrini che fanno parte del lavoro di scansione interrotto.

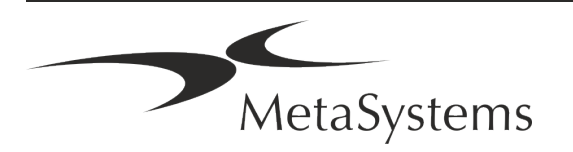

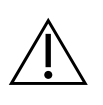

**NOTA! Consultare le linee guida e le istruzioni per l'uso del laboratorio per tutti i componenti hardware installati!** Prima di utilizzare Metafer, è indispensabile conoscere tutte le linee guida e le norme di sicurezza del laboratorio nella loro versione più recente, nonché le istruzioni per l'uso (IFU) di tutti i componenti hardware installati. Si consiglia di consultare le IFU fornite con i componenti.

#### **Protezione dei dati personali**

MetaSystems garantisce la riservatezza di tutti i dati medici o relativi ai pazienti e con la presente conferma di soddisfare i requisiti ai sensi del Regolamento (UE) 2016/679 *relativo alla protezione delle persone fisiche con riguardo al trattamento dei dati personali* (Regolamento generale sulla protezione dei dati) come segue. I dati personali saranno:

- Trattati in modo lecito, equo e trasparente nei confronti dell'interessato.
- Raccolti per finalità specifiche, esplicite e legittime e non ulteriormente trattati in modo incompatibile con tali finalità.
- Adeguati, pertinenti e limitati a quanto necessario in relazione alle finalità per cui sono trattati.
- Conservati in una forma che consenta l'identificazione degli interessati per un periodo di tempo non superiore a quello necessario per il conseguimento delle finalità per le quali i dati personali sono trattati.
- Trattati in modo da garantire un'adeguata sicurezza dei dati personali, compresa la protezione da un trattamento non autorizzato o illegale e dalla perdita, dalla distruzione o dal danneggiamento accidentali, utilizzando misure tecniche o organizzative adeguate.

In caso di domande relative all'informativa sulla privacy di MetaSystems, si prega di contattare MetaSystems.

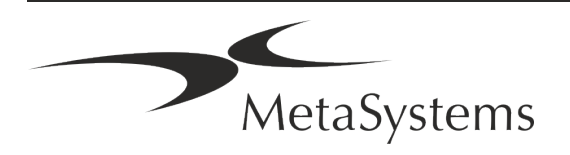

#### **Sicurezza informatica**

#### **Sistema operativo supportato**

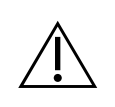

**NOTA!** Metafer 4.3 è stato sviluppato e testato esclusivamente per l'uso con i sistemi operativi (OS) Windows™ 10/64-bit e Windows™ 11/64-bit.

Microsoft™ ha interrotto il supporto per tutte le versioni di sistema operativo precedenti a Windows™ 10. Queste versioni non ricevono più aggiornamenti e patch di sicurezza e presentano un elevato livello di vulnerabilità nei confronti dei fili della cybersicurezza. Raccomandiamo esplicitamente di eseguire il nostro software solo su computer con Windows™ 10/64-bit.

Sebbene il nostro software possa tecnicamente essere eseguito su sistemi operativi più vecchi (ad esempio Windows™ 7), ciò avverrà a rischio e pericolo dell'utente. MetaSystems non si assume alcuna responsabilità per errori dovuti all'utilizzo di sistemi operativi non approvati.

#### **Accesso utente**

MetaSystems offre diversi livelli di modalità di accesso degli utenti. A seconda delle politiche di sicurezza dell'istituzione in cui Metafer è installato, le modalità di accesso degli utenti possono essere selezionate da bassa ad alta sicurezza. Per informazioni dettagliate sulle modalità di accesso, consultare la guida o il manuale del prodotto.

#### **Modalità locale**

Se le risorse di rete che ospitano i dati del caso o la cartella di configurazione condivisa non sono (temporaneamente) accessibili, Metafer 4.3 può essere utilizzato in una "modalità di emergenza locale". Questa modalità consente di continuare a lavorare con i dati memorizzati sul computer locale. Una volta ripristinata la modalità di funzionamento normale, i dati possono essere trasferiti manualmente nella posizione di archiviazione preferita.

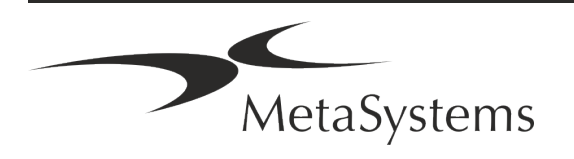

#### **Hardware**

#### **Requisiti hardware**

*Tabella: Requisiti hardware minimi per i computer che eseguono Metafer 4.3*

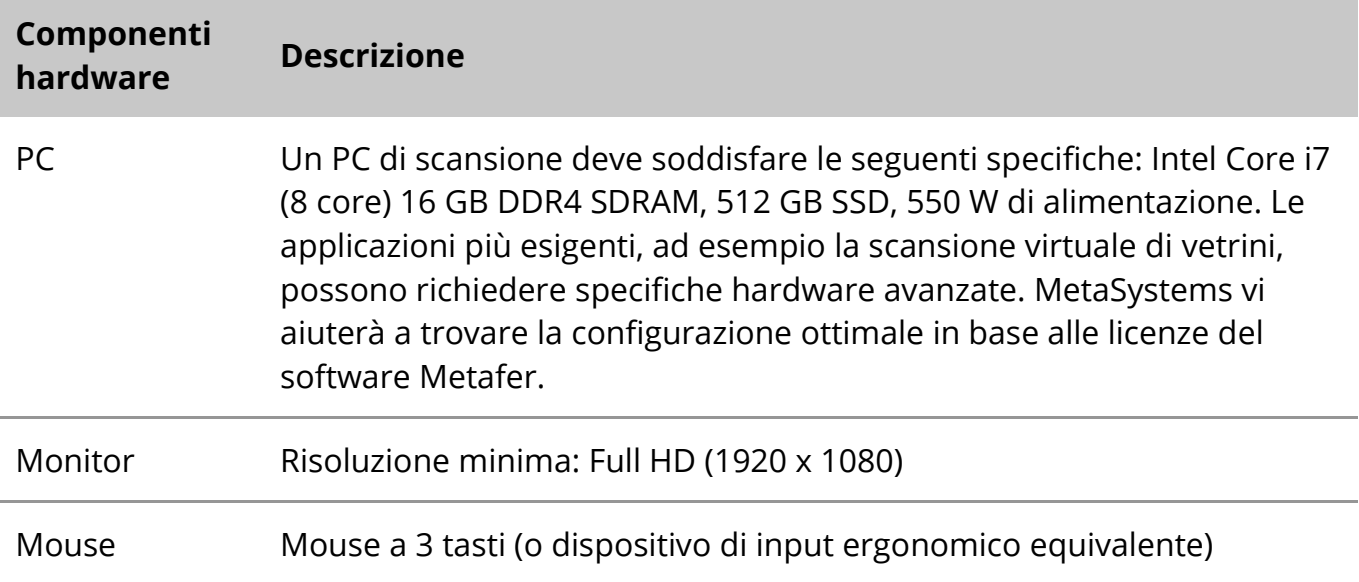

#### **Componenti hardware standard supportati**

Il software Metafer può controllare componenti hardware standard selezionati. Le configurazioni tipiche delle workstation Metafer si differenziano per la loro configurazione hardware:

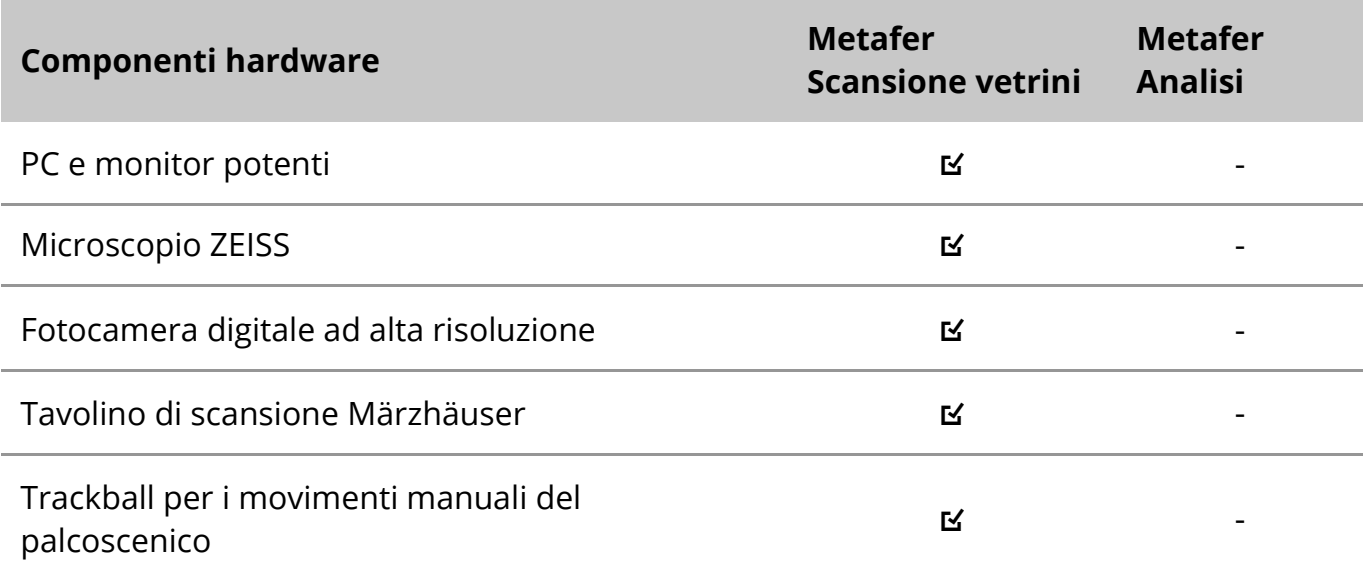

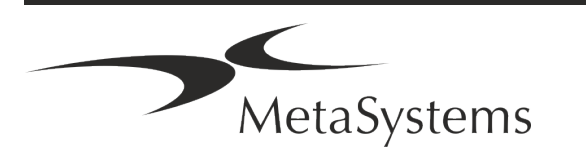

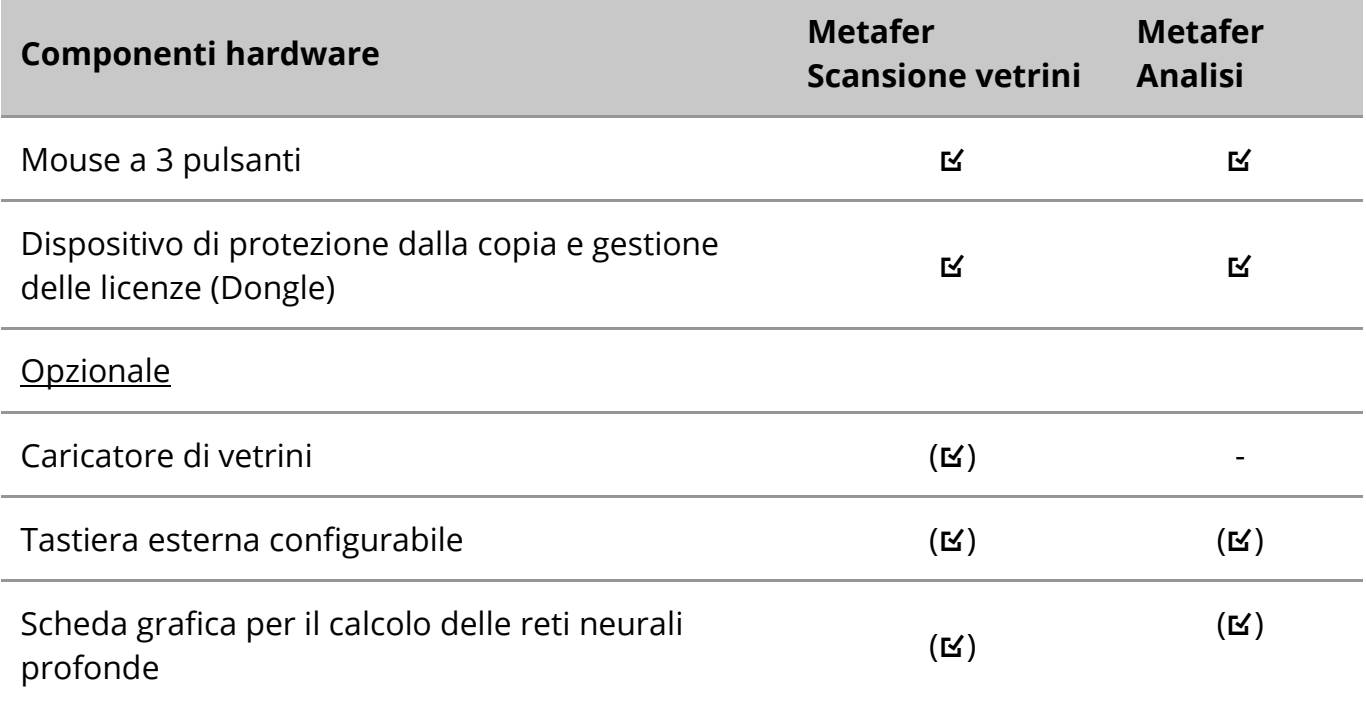

#### **Modelli di microscopio supportati**

I microscopi non fanno parte dei sistemi MetaSystems. La telecamera e il microscopio devono essere collegati tramite un adattatore *C-mount* per telecamere CCD (non incluso). Per maggiori informazioni, contattare il rappresentante del microscopio. Il software MetaSystems supporta diversi microscopi motorizzati. I cavi di controllo adatti sono disponibili presso i produttori di microscopi (non inclusi).

Metafer supporta diversi modelli di microscopio. Lo ZEISS Axio Imager Z2 è la scelta consigliata grazie all'azionamento della messa a fuoco ad alta precisione con supporto "heavy duty" per i tavolini di scansione motorizzati dei vetrini.

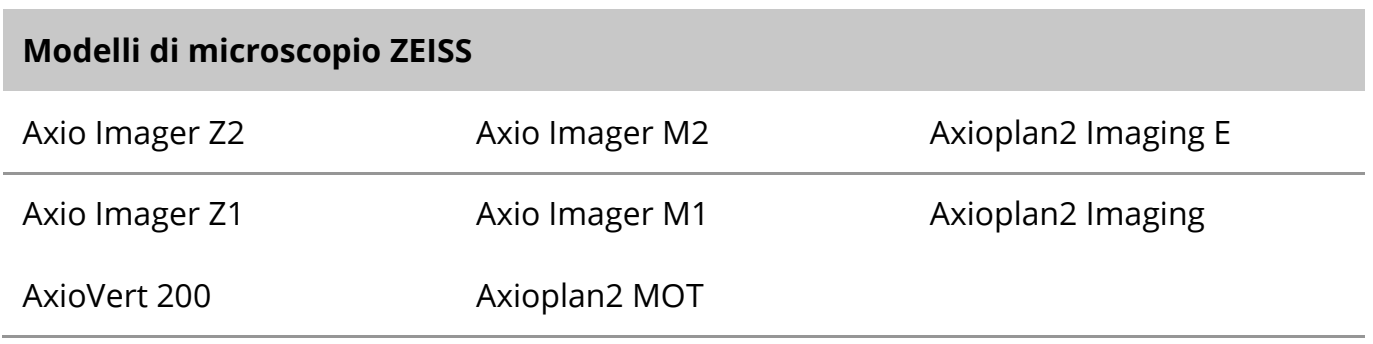

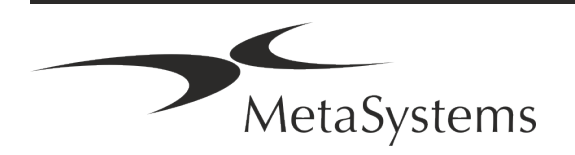

# Pagina 12 di 21 **Guida rapida | Metafer**

#### **Modelli di fotocamera supportati**

Metafer supporta diversi modelli di telecamere. Le telecamere non sono incluse nel pacchetto software Metafer e devono essere ordinate separatamente.

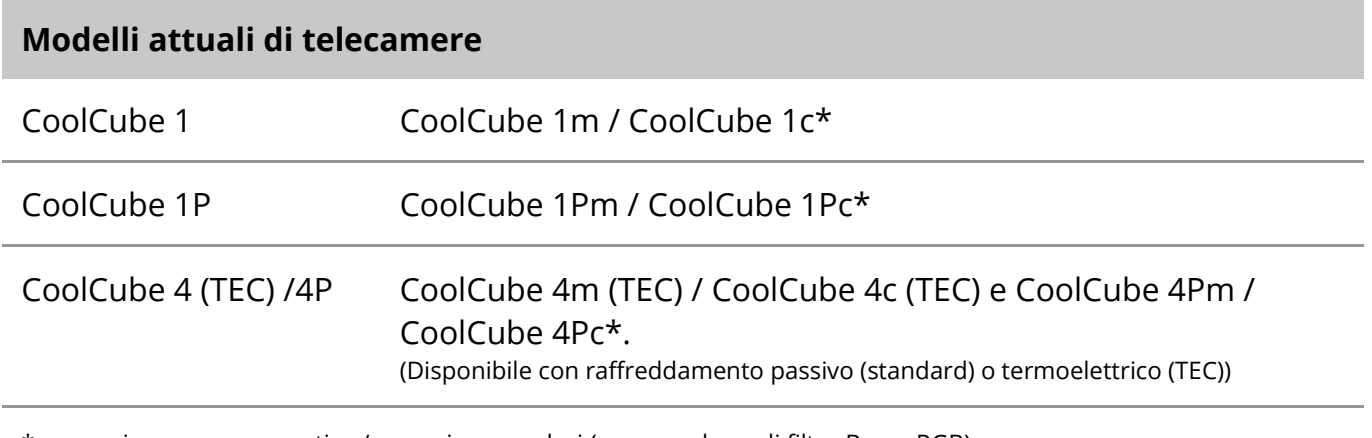

\* m: versione monocromatica / c: versione a colori (con maschera di filtro Bayer RGB).

Metafer supporta anche alcuni modelli di telecamere analogiche e digitali. Per maggiori dettagli, consultare la Guida/Manuale di Metafer 4.3 ([1i]).

#### **Altri componenti hardware supportati**

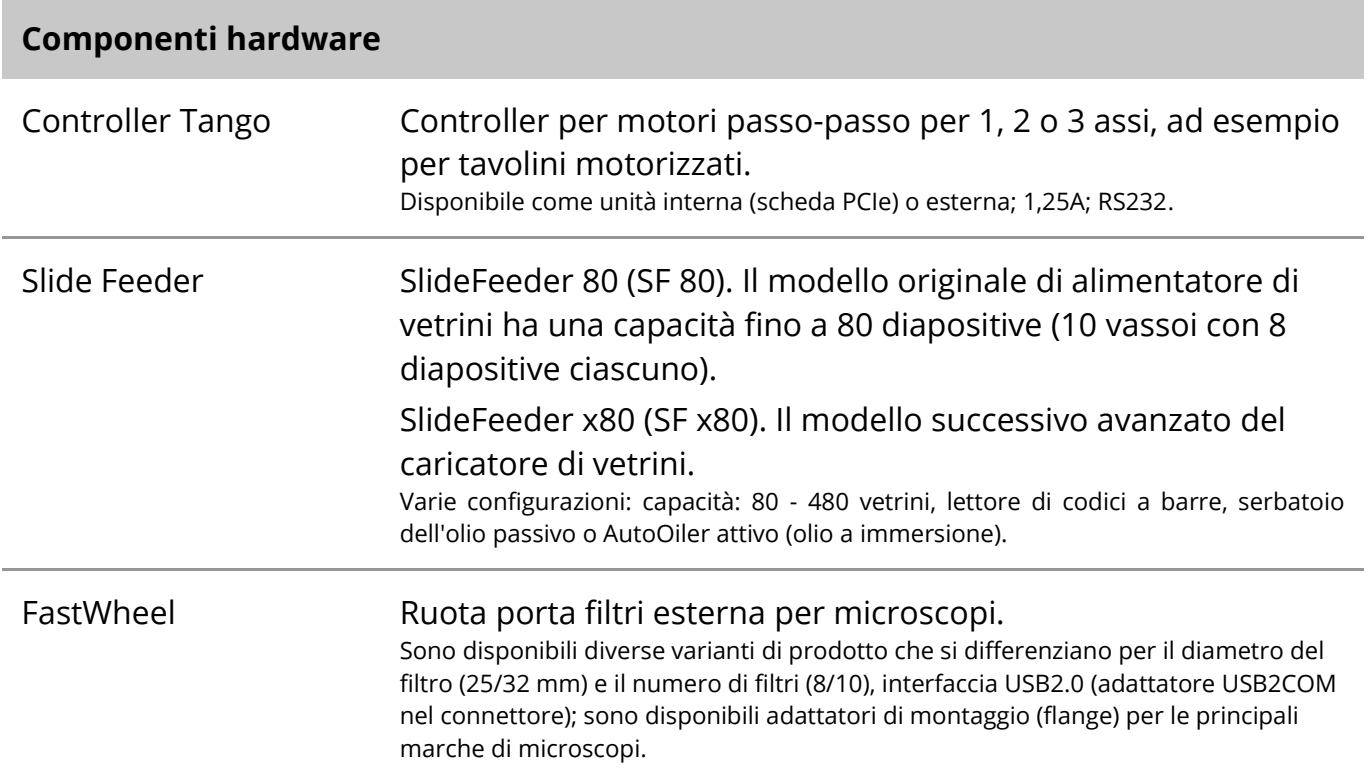

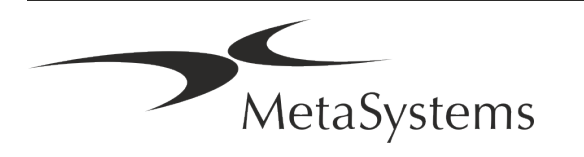

#### **Componenti hardware**

AutoOiler Pompa per olio di immersione controllata da software

Per ulteriori dettagli e per gli indirizzi dei produttori di componenti hardware, consultare la Guida/Manuale di Metafer 4.3 ([14]).

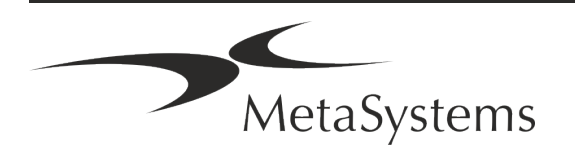

## Pagina 14 di 21 **Guida rapida | Metafer**

## <span id="page-15-0"></span>**5. Requisiti pre-installazione**

#### **Requisiti dello spazio di lavoro**

- a **Preparare gli spazi di lavoro**  Assicurarsi che il sito di installazione sia pulito e vuoto e che tutti gli oggetti non necessari per l'impostazione dei dispositivi MetaSystems siano stati rimossi.
- a **Fornire l'alimentazione**  Fornire una presa CEE 7/4 (*Schuko*) con 100V-240V, 50-60Hz o un adattatore corrispondente per ogni computer.
- **E** Assicurarsi che ci sia spazio a sufficienza La raccomandazione per la sola postazione del computer è di uno spazio di lavoro di 90 x 70 cm (l x p). Se la workstation è abbinata a un microscopio, lo spazio disponibile non dovrebbe essere inferiore a 130 x 80 cm (l x p). Si prega di osservare anche le normative nazionali applicabili alle postazioni di lavoro per dati visivi e la norma EN ISO 9241-1.
- **Il Informateci sul/i vostro/i microscopio/i esistente/i** Se un microscopio esistente deve essere utilizzato con Metafer, vi preghiamo di fornire alcuni dettagli prima dell'installazione: (i) la marca e il modello del microscopio, (ii) i dispositivi di illuminazione, (iii) gli obiettivi, (iv) l'adattatore per la fotocamera e (v) se applicabile, i filtri di fluorescenza disponibili.
- a **Requisiti dell'infrastruttura IT**  Con Metafer verranno generati alcuni dati di immagini e casi. Assicuratevi che il vostro server dati disponga di spazio di archiviazione sufficiente. Si consiglia di stimare il carico di lavoro settimanale/mensile e il fabbisogno di spazio di archiviazione sul server. Coinvolgete il vostro reparto IT.
- **E** Gestione dei dati I dati vengono indicizzati automaticamente con l'aiuto di un software chiamato NeonServer che funziona come servizio di Windows. Per tutte le installazioni, ad eccezione di un computer autonomo, NeonServer deve essere installato su un PC separato con almeno 4 core, 16 GB di RAM e 100 GB di spazio su disco. L'hardware del server dedicato non è necessario, ma è consigliato. La rete del computer deve consentire un trasferimento veloce dei dati (1 Gb/bassa latenza). Per informazioni più dettagliate, consultare questi documenti: *Requisiti di preinstallazione MetaSystems* e *Sistema operativo supportato per i dispositivi MetaSystems*  nella loro versione attuale. Contattare MetaSystems.

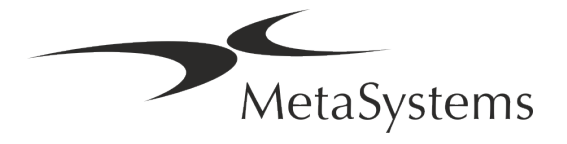

## <span id="page-16-0"></span>**6. Installazione**

- **E** Nominare dei "super-utenti" Determinare una o due persone tra gli utenti che siano responsabili dei sistemi e siano disponibili come persone di contatto. Queste persone devono essere autorizzate a coordinare e comunicare le richieste e i desideri degli utenti e a prendere decisioni a breve termine sulla configurazione del sistema.
- **E** Fornire assistenza IT Assicurarsi che il personale IT sia disponibile per tutta la durata dell'installazione per rispondere rapidamente a qualsiasi problema relativo all'infrastruttura IT.
- **E** Fornire un account amministratore temporaneo Durante la fase di installazione, i nostri dipendenti necessitano di un accesso amministratore temporaneo. Questo accesso può essere disattivato dopo l'installazione e viene utilizzato per effettuare le installazioni necessarie e per testare l'interoperabilità dei sistemi.
- a **Installazione e formazione da parte del personale MetaSystems**  Offriamo l'installazione e la formazione del personale di laboratorio come servizio. Siamo consapevoli che l'installazione e la formazione possono interferire in un modo o nell'altro con la vostra routine quotidiana di laboratorio. Pertanto, suggeriamo di prendere accordi appropriati che consentano al vostro personale di partecipare alle sessioni di formazione. Insieme possiamo redigere in anticipo un piano di formazione che tenga conto dei requisiti generali e particolari di ogni operatore del software Metafer.
- **E** Fornire campioni adeguati Idealmente, utilizziamo i vostri campioni per creare casi di formazione il più possibile simili al vostro lavoro di routine. Ciò consentirà anche di personalizzare i parametri del software per ottenere buoni risultati.
- **E** Ambito formativo Metafer In breve, la formazione riguarda:
	- **E** Avvio e chiusura Metafer / accesso utente.
	- **Il Impostazioni** Cartelle dati, percorsi, impostazioni di sicurezza, gruppi di utenti, reportistica.
	- **El Navigazione** creare un caso, importare i dati del caso.
	- **El Casi** Visualizza, cerca, filtra, ordina e raggruppa i casi.
	- **El Casi** Rinominare, eliminare nel "cestino" e ripristinare dal "cestino".
	- **El Scheda tecnica del caso** Immettere i dati, personalizzare la scheda tecnica

MetaSystems

**E** Struttura del caso - Livelli gerarchici: caso, scansioni, cellule, coltura, vetrino, regione;

dati su ogni livello gerarchico

- **El Storico del caso**
- **Ellule** Elenco di cellule, Galleria di cellule e cariogramma combinato
- **El Flussi di lavoro** Progressione manuale/automatica (innescata/condizionata) del flusso di lavoro
- **E** Reporting Stampa di report, diversi tipi di report, personalizzazione dei report
- **Problemi**: risolvere i problemi e segnalare i problemi irrisolvibili (XReports).
- **J Ottieni la guida** Ricerca di scorciatoie, apertura/navigazione/ricerca di un file di guida.
- **L'installazione e l'addestramento sono documentati** Per il vostro e il nostro riferimento vi chiederemo di firmare un rapporto di installazione/assistenza al termine dell'addestramento per documentare le funzionalità del software addestrato (*Rapporto di installazione/assistenza del sistema*). Lo stesso rapporto viene utilizzato anche per documentare eventuali interventi di assistenza/manutenzione, se necessario.
- **E Backup delle installazioni software** Il software MetaSystems è dotato di routine integrate per creare backup dell'installazione software corrente. I backup vengono archiviati (*a*) localmente sul computer che esegue Metafer, (*b*) su una risorsa di rete scelta dal cliente e (*c*) presso MetaSystems. Quest'ultima copia di backup ci aiuta a consultare i dettagli della configurazione, anche nel caso in cui non sia possibile un supporto remoto.

L'installazione del software può essere ripristinata dai backup.

- **El Utilizzo di Metafer** Consultare il documento:
	- **I** Manuale / Guida di Metafer 4.3 per una copertura approfondita delle funzioni del programma Metafer per la scansione e l'imaging di vetrini.
	- **E** Manuale / Guida di Neon 1.3 per una descrizione dettagliata delle opzioni di gestione dei casi, dei dati e dei rapporti.

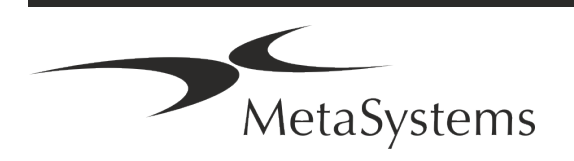

## <span id="page-18-0"></span>**7. Post-installazione**

**E** Permetteteci di supportarvi a distanza - Per un supporto online veloce e professionale, offriamo uno strumento software di supporto remoto TeamViewer (con il marchio "MetaSystemsQS"). Si prega di notare che l'assistenza remota di MetaSystems richiede la firma di un contratto di assistenza remota, disponibile su richiesta (*Remote Support Agreement*).

*TeamViewer è una soluzione di manutenzione remota altamente sicura che utilizza canali di dati completamente crittografati. Nella sua ultima versione, include la crittografia basata sullo scambio di chiavi private/pubbliche RSA 2048 e la crittografia di sessione AES (256 bit). Questa tecnologia si basa sugli stessi standard di https/SSL e soddisfa gli attuali standard di sicurezza. Lo scambio di chiavi garantisce inoltre una protezione totale dei dati da cliente a cliente. L'accesso dall'esterno richiede un token di sessione che viene generato all'avvio del modulo QuickSupport. Questo token è valido solo per una singola sessione; non è possibile accedere al dispositivo dall'esterno senza di esso. Non avviare il modulo di accesso remoto se non richiesto da un membro del personale MetaSystems.*

*È possibile scaricare lo strumento dal sito web di MetaSystems:* 

- *1. Scorrere fino a Supporto e fare clic su Strumento di supporto online; il download si avvierà automaticamente.*
- *2. Fare doppio clic sul file TeamViewerQS.exe per installarlo. Seguire le istruzioni sullo schermo.*
- **E** Assicuratevi che i vostri dispositivi siano protetti da malware e virus Allo stesso modo, supportiamo l'installazione e la manutenzione di software antivirus attraverso il vostro reparto IT. Dovete inoltre adottare tutte le misure necessarie per proteggere il dispositivo e la vostra rete da influenze dannose (ad esempio, tramite un firewall di rete). Si prega di notare che le misure di cui sopra fanno parte della manutenzione della rete in loco e che MetaSystems non si assume alcuna responsabilità per danni o perdite di dati causati da misure di protezione inadeguate.
- a **Aggiornamenti del software Correzione degli errori del software - Nonostante il nostro accurato regime di test, alcuni errori del software possono rimanere inosservati fino a dopo il rilascio iniziale di una versione del software** - Ci

impegniamo a correggere gli errori del software noti.

A tal fine, rilasceremo aggiornamenti minori del software, indicati dalla terza parte del numero di versione (ad esempio, 4.3.0 -> 4.3.1).

I problemi maggiori che compromettono il corretto funzionamento di Metafer devono essere segnalati all'Organismo Notificato e alle Autorità competenti, insieme a un piano di azioni correttive. In questo caso, sarete informati.

**Prestare attenzione agli aggiornamenti regolari dei driver e dei software rilevanti per la sicurezza** - Consigliamo vivamente di aggiornare regolarmente i computer e di mantenere aggiornati i driver e il sistema operativo (OS). Se veniamo a conoscenza di

# Pagina 18 di 21 **Guida rapida | Metafer**

patch del sistema operativo che potrebbero compromettere il funzionamento previsto del nostro software, vi informeremo e vi consiglieremo azioni correttive.

■ Piani di assistenza e manutenzione - Metafer 4.3 non richiede una manutenzione a intervalli fissi.

MetaSystems e i suoi partner di distribuzione offrono piani di assistenza e manutenzione che includono l'installazione di aggiornamenti minori del software e/o la manutenzione preventiva dei componenti hardware standard supportati (telecamere, microscopi, ecc.). Si prega di informarsi.

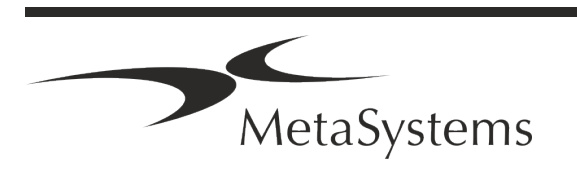

## <span id="page-20-0"></span>**8. Risoluzione dei problemi**

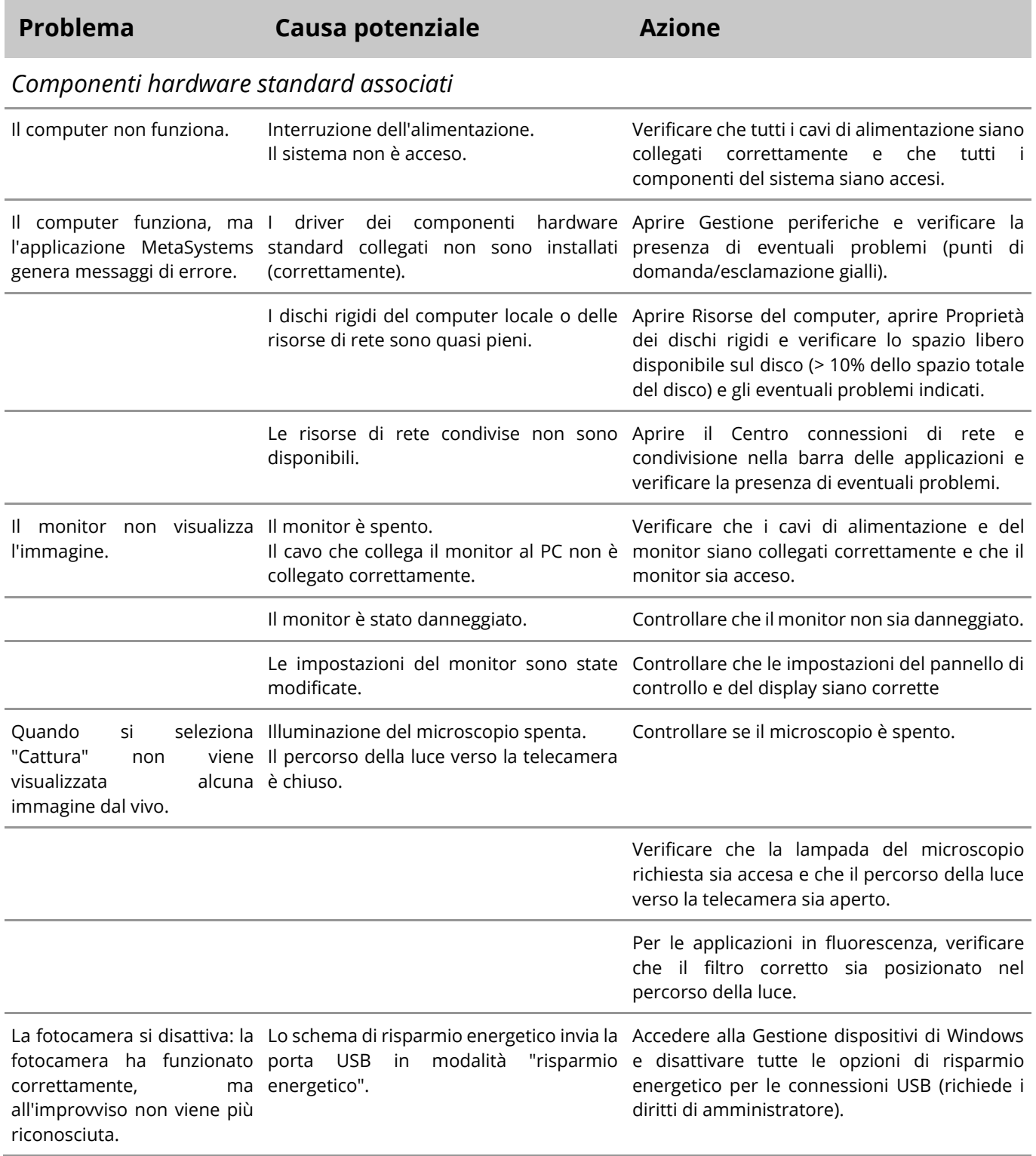

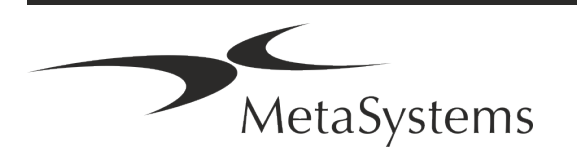

# Pagina 20 di 21 **Guida rapida | Metafer**

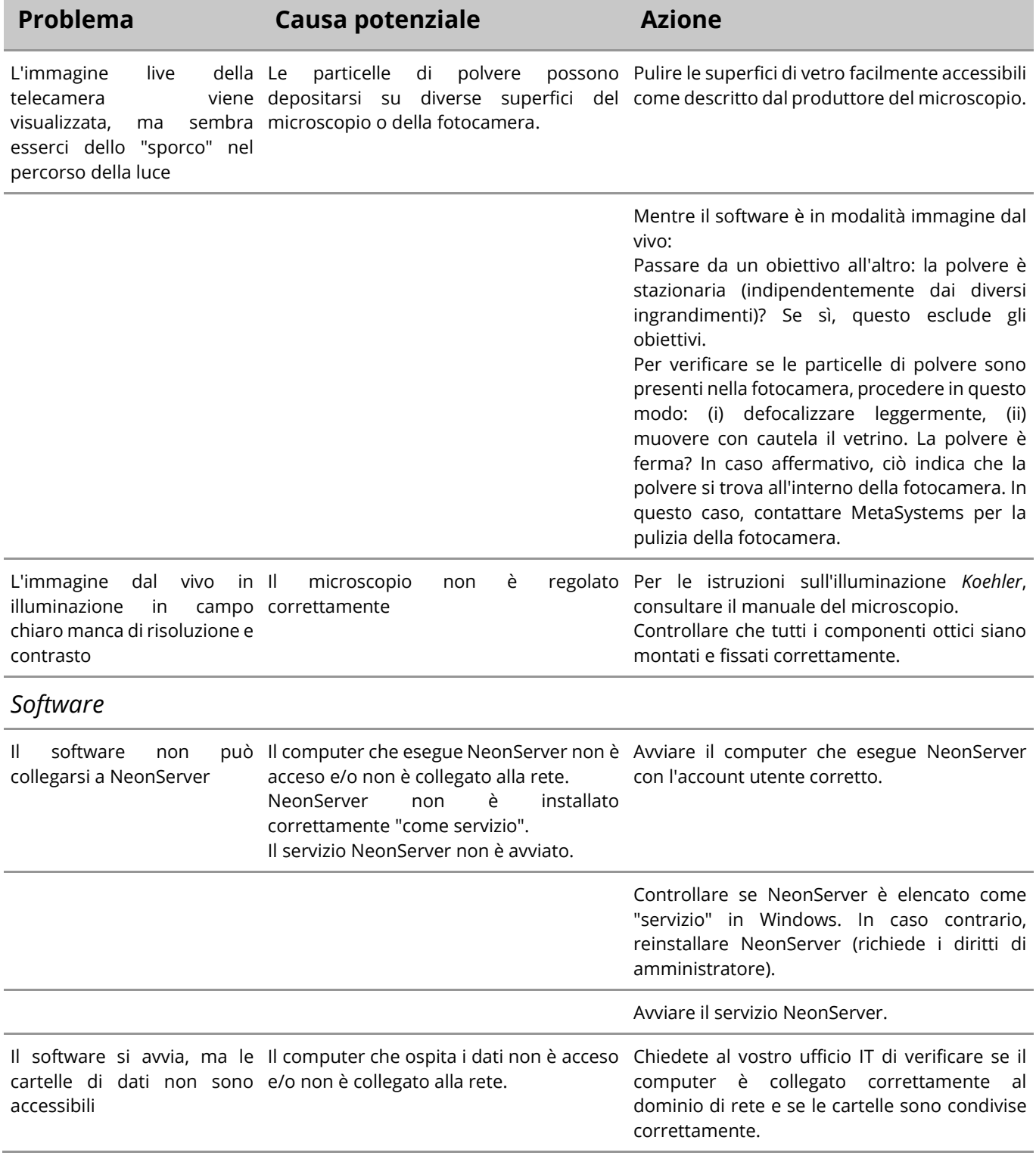

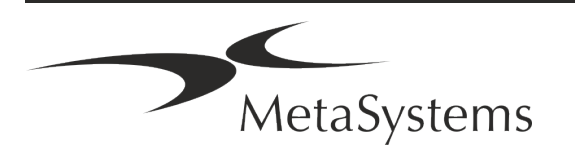

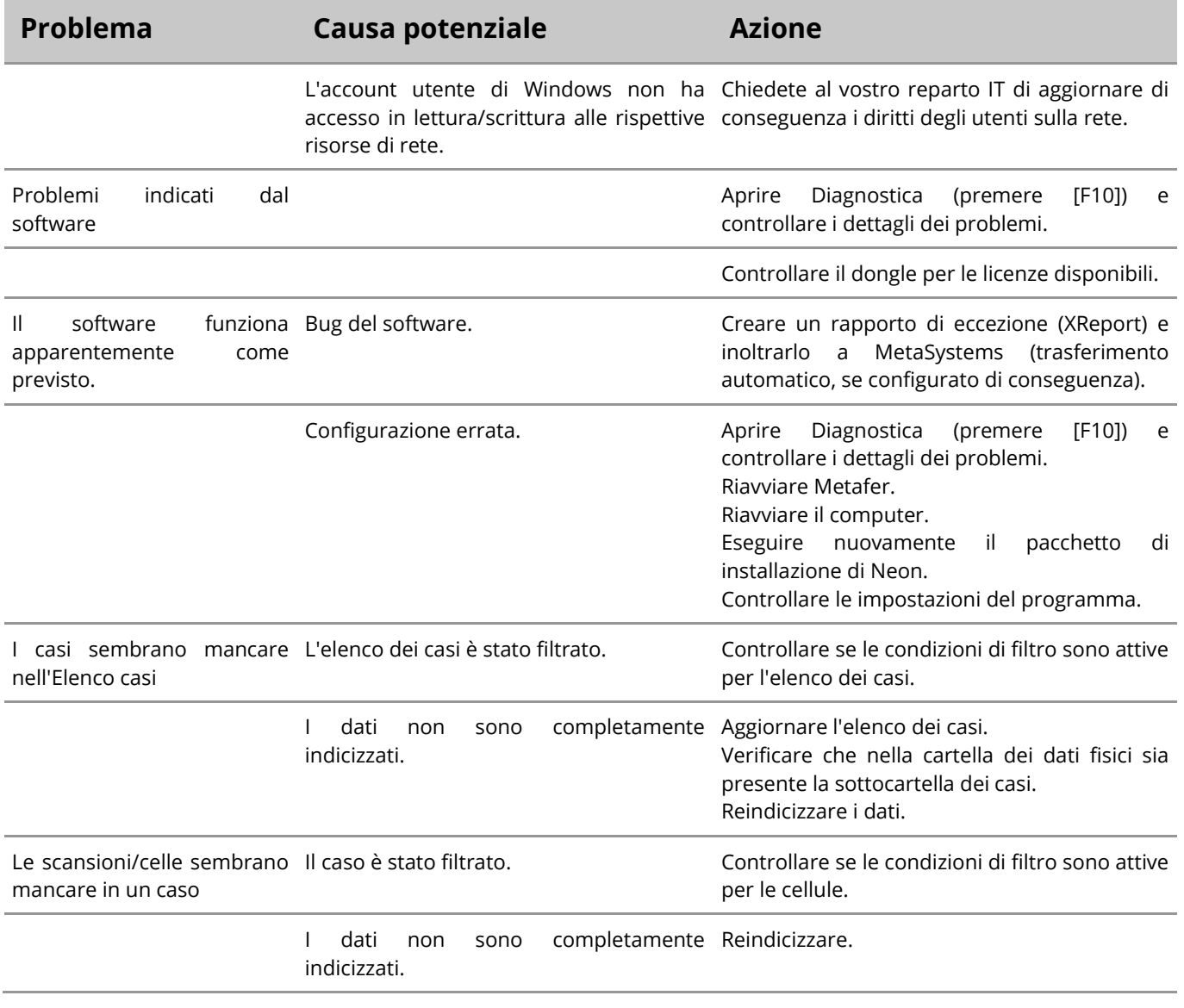

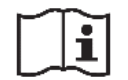

Se il vostro problema non è elencato qui, consultate i manuali e il file di guida corrispondente prima di contattare il vostro partner locale di MetaSystems.

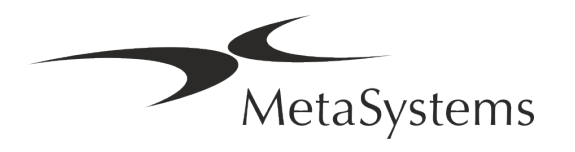